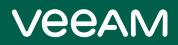

# Veeam Agent for IBM AIX 2.0 Release Notes

This document provides last-minute information about Veeam Agent for IBM AIX, including system requirements, installation and upgrade procedure, as well as relevant information on technical support, documentation, online resources and so on.

Veeam Agent for IBM AIX 2.0 is available for download at: https://www.veeam.com/downloads.html starting from September 3, 2020.

#### See next:

- System Requirements
- Known Issues
- Installing Veeam Agent for IBM AIX
- Updating Veeam Agent for IBM AIX
- Uninstalling Veeam Agent for IBM AIX
- Licensing
- Technical Documentation References
- Technical Support
- Contacting Veeam Software

### System Requirements

### Hardware

*Memory*: 1 GB RAM. For information about RAM requirements for backup of a great number of files, see the RAM Requirements for Large-Scale Environments section in the Veeam Agent for IBM AIX User Guide.

Disk Space: 100 MB free disk space for product installation.

*Network*: 10 Mbps or faster network connection to a backup target.

#### OS

All versions of the IBM AIX operating system starting from IBM AIX 6.1 are supported.

Consider the following:

- IBM AIX 6.1 is supported starting from Technology Level 5 (TL 5).
- Backup of a Virtual I/O Server (VIOS) is not supported.

#### File Systems

All file systems supported by the supported operating systems.

#### Software

The **mlocate** utility is required for file system indexing. The utility is provided along with the product in the product installation media.

### Backup Target

Backup can be performed to the following disk-based storage:

- Local (internal) storage of the protected computer (not recommended).
- Direct attached storage (DAS), such as USB, eSATA or Firewire external drives.
- Network Attached Storage (NAS) able to represent itself as SMB (CIFS) or NFS share.
- Veeam Backup & Replication 10a backup repository (Veeam Cloud Connect repositories are not supported).

### Known Issues

#### Agent

- Incremental backup does not save ownership and rights changes unless the data has changed as well.
- Veeam Agent for IBM AIX can perform file system indexing only with the **mlocate** utility that comes with the product installation package.
- Enumeration progress is not shown in the beginning of a backup session.
- Veeam Agent for IBM AIX backs up hard links to files as actual files. If both a file and hard link are added to the backup scope, the file will be backed up twice.
- Veeam Agent for IBM AIX does not back up extended attributes and ACL of backed-up files and directories.
- During a mount session started for file-level restore, Veeam Agent for IBM AIX might require greater time to read backed-up directories that contain a large number of files. For example, listing of a directory with 100,000 files takes more than 1 hour.

#### Veeam Backup & Replication Integration

The **Restore** option is displayed in the Veeam Backup Browser during file-level restore using Veeam Backup & Replication although only the **Copy to** option is supported for Veeam Agent for IBM AIX backups.

### Veeam Backup Enterprise Manager

Veeam Agent for IBM AIX backups created by backup copy jobs are not visible in the **Machines** tab.

### Installing Veeam Agent for IBM AIX

To install Veeam Agent for IBM AIX:

- 1. Download the installation archive from the Veeam Download page at https://www.veeam.com/downloads.html.
- 2. Extract the contents of the installation archive to a directory that can be accessed from the machine where you want to install the product. For example, this can be a directory in the local file system or an NFS directory.
- 3. Navigate to the directory where you extracted the archive with the cd command, and then use the following command:

```
rpm -ivh VeeamAgent-2.0.0.256-ppc64.rpm
```

# Updating Veeam Agent for IBM AIX

#### IMPORTANT!

Make sure that there are no jobs running on the host before update!

Update from earlier versions is not supported — clean installation is required.

Use the following command:

rpm -ivh VeeamAgent-2.0.0.256-ppc64.rpm

### Uninstalling Veeam Agent for IBM AIX

To uninstall Veeam Agent for IBM AIX, use the following command:

rpm -e VeeamAgent

## Licensing

By installing Veeam Agent for IBM AIX, you agree to the Veeam End User License Agreement (EULA) and 3<sup>rd</sup> party components license agreements. To view the license agreements, visit the following link: https://www.veeam.com/eula.html.

To work with Veeam Agent for IBM AIX, you must obtain a license key and install it on the protected machine.

### **Technical Documentation References**

To view the product help, type in your terminal:

man veeamconfig

If you have any questions about Veeam Agent for IBM AIX, you may use the following resources:

- Product web page: https://www.veeam.com/ibm-aix-oracle-solaris-backup.html
- User guide: https://helpcenter.veeam.com/docs/agentforaix/userguide/about.html?ver=20

### **Technical Support**

We offer email and phone technical support for customers with current subscriptions, as well as during the official evaluation period. For better experience, please provide the following when contacting our technical support:

- Version information for the product and all infrastructure components
- Error message and/or description of the problem you are having
- Log files

To submit your support ticket or obtain additional information, please visit <a href="https://www.veeam.com/support.html">https://www.veeam.com/support.html</a>.

#### HINT:

Before contacting technical support, consider searching for a resolution on Veeam community forums at https://www.veeam.com/forums.

### Contacting Veeam Software

At Veeam Software we pay close attention to comments from our customers. We make it our mission to listen to your input, and to build our products with your suggestions in mind. The best way to submit your feedback is by posting it on Veeam Community Forums.

#### **Customer Support**

For the most up to date information about our support practices, business hours and contact details, please visit <a href="https://www.veeam.com/support.html">https://www.veeam.com/support.html</a>. You can also use this page to submit a support ticket and download the support policy guide.

### **Company Contacts**

For the most up to date information about company contacts and offices location, please visit www.veeam.com/contacts.